# **4 Experimental Procedure**

# **4.1 Lens Aberration Experimental Examples**

## **4.1.1 Spherical Aberration**

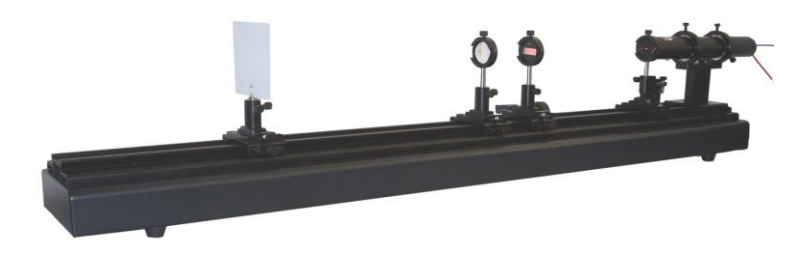

Step 1: Insert the laser tube in laser tube holder and place it at one end of optical rail. Turn on the laser. Place the white screen at the other end of the rail. Put a lens (beam expander, *f*=4.5 mm) into a lens holder and place it onto a carrier in the optical path.

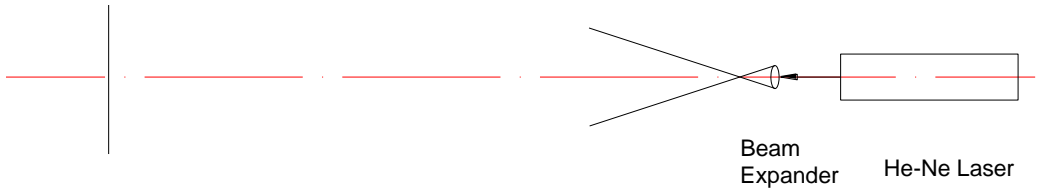

White Screen

Step 2: Put the millimeter ruler in a lens holder and let it be illuminated by the expanded laser beam.

Step 3: Place the plano-convex lens ( $f=75$  mm) in a lens holder and position it about 10 cm away from the millimeter ruler.

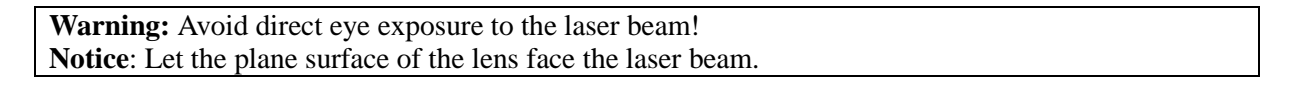

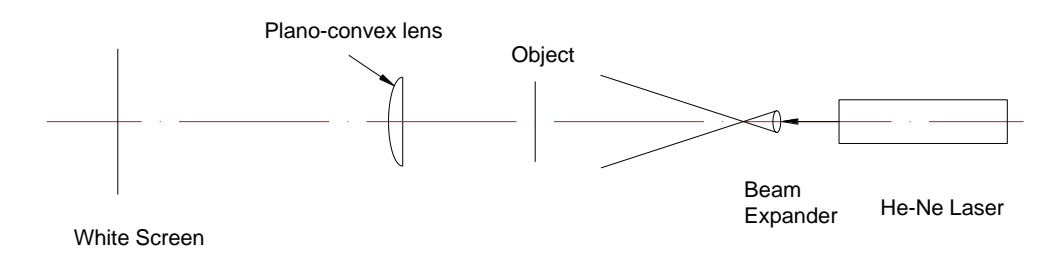

- Step 4: Adjust the positions of the white screen and the lens until a clear enlarged image of the millimeter ruler is obtained. Then secure the carriers of the object and the lens.
- Step 5: Mount the On/Off Axis aperture plate on the plate holder (SZ-12) and respectively place the On-axis aperture and the Off-axis aperture behind the plano-convex lens using the adapter piece (SZ-9) to make them close to the lens, while adjust the position of the white screen until a clear image is observed on the screen for the two cases. The difference of image distances between the two results demonstrates the existence and influence of the spherical aberration of the lens.
- Step 6: Replace the On/Off axis aperture plate with the adjustable iris (SZ-15), change the aperture size. Repeat step 5 and observe image quality change.
- Step 7: Replace the lens (*f*=75 mm) with a bi-convex lens (*f*=100 mm) and repeat steps 3-6. Observe the imaging differences.

# **4.1.2 Curvature of field**

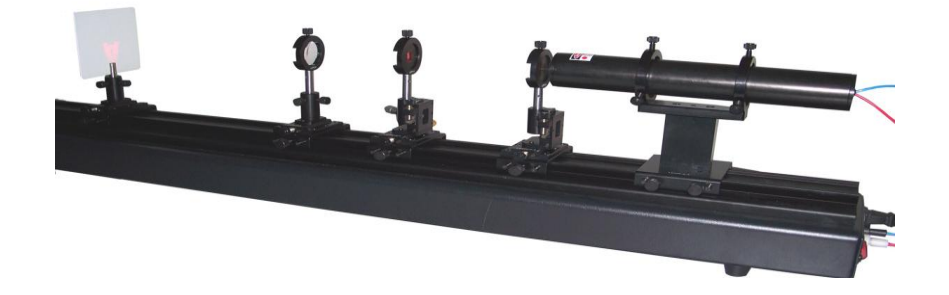

- Step 1: Mount laser tube at one end of the rail. Turn on the laser. Mount white screen at the other end of the rail. Place lens (*f*=4.5 mm) to expand the laser beam.
- Step 2: Place the transmission letter as an object and the plano-convex lens onto the rail, adjust them to the same height.
- Step 3: Adjust the positions of the white screen and the lens until the image of the transmission letter is three times enlarged.
- Step 4: Move the screen while observing image change. Edge of the image is tortured severely.

## **4.1.3 Astigmatism**

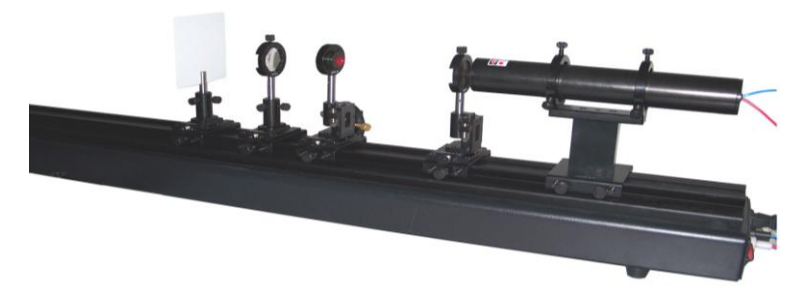

- Step 1: Mount laser tube at one end of the rail. Turn on the laser. Place lens (*f*=4.5 mm) to expand the laser beam.
- Step 2: Insert the adjustable iris in carrier and position it next to the beam expander. Reduce the iris aperture to about 3 mm in diameter as an object.
- Step 3: Mount the plano-convex lens and the white screen on optical rail, and adjust them to the same height.
- Step 4: Move the white screen until a clear image of the aperture is observed on the screen.
- Step 5: Turn the knob of carrier to change the aperture height of the iris while moving the screen along the rail. Observe change in image caused by astigmatism.

### **4.1.4 Coma**

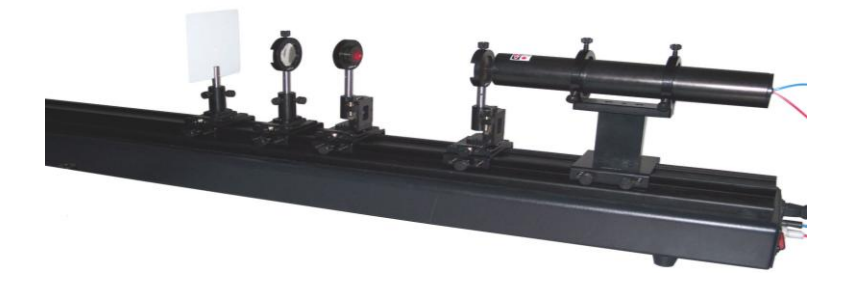

- Step 1: Mount the laser tube at one end of the rail, turn on the laser. Mount the white screen at the other end of the rail.
- Step 2: Mount lens (*f*=4.5 mm) in a carrier and put it in optical path, which is used as a beam expander and an object.
- Step 3: Mount the plano-convex lens in carrier and put it on optical rail. Move the screen along the rail until a clear image is formed on the screen.
- Step 4: Rotate the lens slightly while watching the screen. You will see "comet-like" blur.

#### **4.1.5. Distortion**

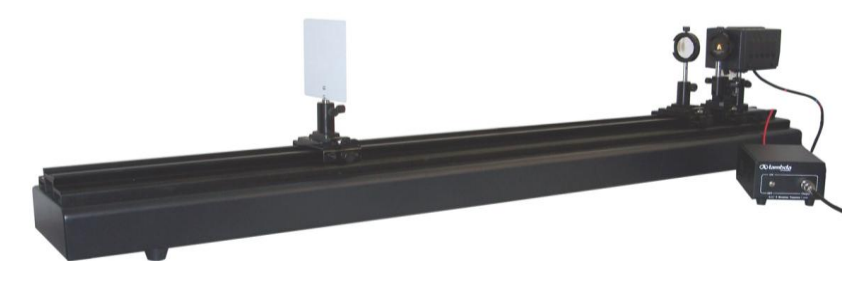

- Step 1: Mount the bromine tungsten lamp at one end of the rail. Mount the white screen at the other end of the rail. This experiment does not need filter and ground glass in front of the lamp.
- Step 2: Place the transmission letter used as an object and the plano-convex lens onto the rail, adjust them until a clear image is observed on the screen.
- Step3: Watch the image as straight lines bent inward slightly, forming pincushion distortion on the screen.
- Step 4: Put the iris close to the lens using the adapter piece (SZ-9) and adjust its position and aperture size to see how image changes.

#### **4.1.6 Chromatic aberration**

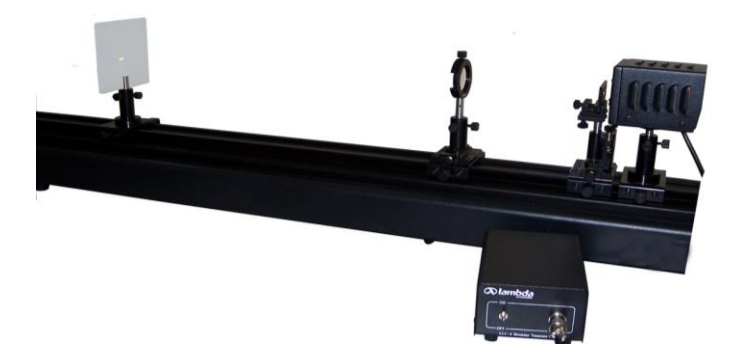

Step 1: Mount bromine tungsten lamp at one end of the optical rail and white screen at the other end.

**Notice:** in this experiment, the ground glass in front of the lamp housing is not used.

Step 2: Place the lens (*f*=100 mm) onto the rail and adjust the lamp and the lens to the same height.

- Step 3: Move the screen and the lens until a clear image of the filament is observed on the screen. Record the position of the screen.
- Step 4: Mount the color filter in the plate holder (SZ-12) on a carrier and put it in front of the lamp window in the optical path to allow white light from bromine tungsten lamp aperture to pass through the filter. Move the screen to get clear images. Change colors while observing the change in image position.

## **4.2 Fourier Optics and Spatial Filter**

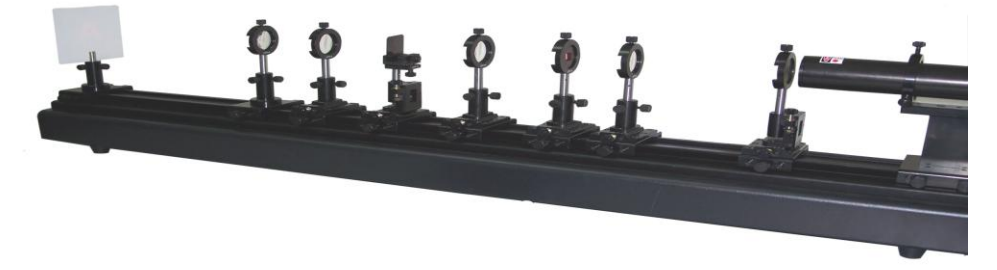

Step 1: Place the laser tube at the most end of the rail. Mount the beam expander  $(f=4.5 \text{ mm})$  and the lens  $(f=150 \text{ mm})$  in carriers and put them into the optical path. Turn on the laser and adjust the heights of the laser, beam expander and lens to achieve parallel light.

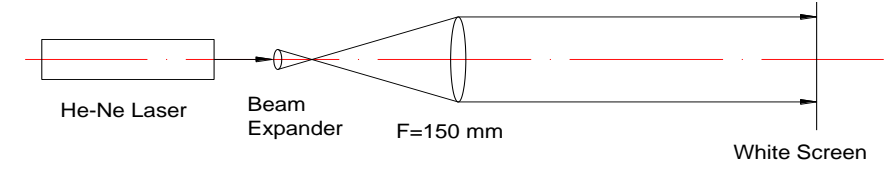

Step 2: Put two identical lenses  $(f=100 \text{ mm})$ , as  $L_1$  and  $L_2$ ) next to the lens  $(f=150 \text{ mm})$ . Distance between lenses  $L_1$  and  $L_2$  is 2f (=100+100 mm). Adjust the three lenses to the same height.

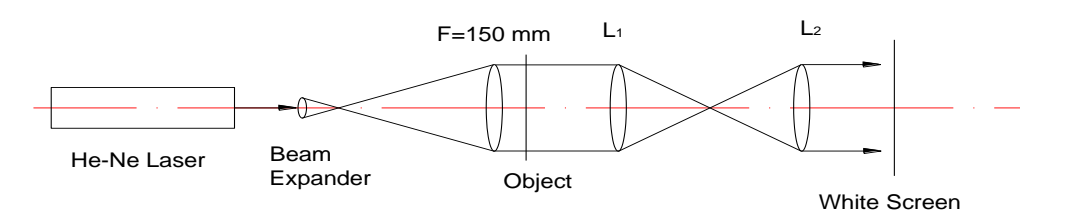

Step 3: Place the transmission letter (or character) at the front focal plane of *L*<sup>1</sup> (distanced at 100 mm) and the white screen to the back focal place of  $L<sub>2</sub>$  (distanced at 100 mm). A 1:1 inverted image of the object can be observed on the white screen. Replace the white screen with the lens ( $f=50$  mm) and move it close to  $L_2$  and observe the enlarged image on a white board (e.g. a white paper board or a wall) at a remote location (distance  $> 0.5$ meter). *Note, a 2-D grid of period 20 lines/mm is on the transmission letter/character.*

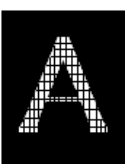

Step 4: Place the adjustable slit at the back focal plane of  $L_1$  (in the middle of  $L_1$  and  $L_2$ ), set slit direction in the vertical direction and adjust slit width to pass the central column of the spectral spots, observe the direction of the grid lines on the image screen; this is optical directional filtering.

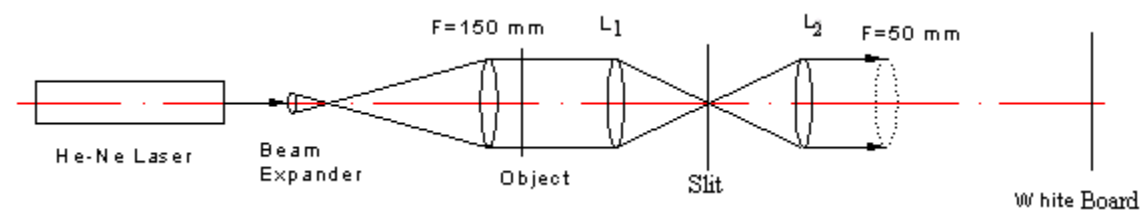

- Step 5: Rotate slit direction by 90° to let the central row of spectral spots pass, observe the direction of the grid lines on the image screen;
- Step 6: Further rotate slit direction by  $45^\circ$  to let the diagonal spectral spots pass, observe the direction of grid

lines direction on the image screen;

- Step 7: Replace the slit with the iris, reduce the aperture size gradually, observe changes in image of the transmission letter, till only the zero order spectrum passes the aperture; this is optical low-pass filtering (the grid should disappear but the character should still be there).
- Step 8: Replace the iris with the zero-order filter to block the central portion of the spectrum on spectral plane, observe image changes on the image plane, this is optical high-pass filtering.

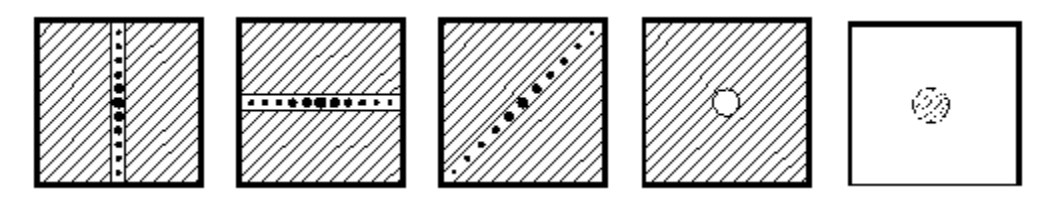

\* User may make different filter transmission patterns to demonstrate optical filtering effects.